# **Freelance Search and Replace**

**for Microsoft Windows 3.1 and IBM OS/2 2.1 and 3.0**

# **Installation Guide Version 2.0**

RAM Utilities 1104 Sandpiper Lane Naperville, Il. 60540 Compuserve: 72343,143 Internet: 72343.143@compuserve.com Document release date: July 7, 1995

Information in this document is subject to change without notice and does not represent a commitment on the part of RAM Utilities. The software described in this document is furnished under a license agreement or nondisclosure agreement. The software may be used or copied only in accordance with the terms of the agreement. It is against the law to copy the software on any medium except as specifically allowed in the license or nondisclosure agreement. No part of this manual may be reproduced or transmitted in any form or by any means, electronic or mechanical, including photocopying and recording, for any purpose without the express written permission of RAM Utilities.

> (c) 1994 RAM Utilities Co. All rights reserved

Microsoft Windows is a trademark of Microsoft Corp. IBM OS/2 is a trademark of IBM Corp. Freelance Graphics is a trademark of Lotus Development Corp.

# Freelance Search and Replace Version 1.1 **TABLE OF CONTENTS**

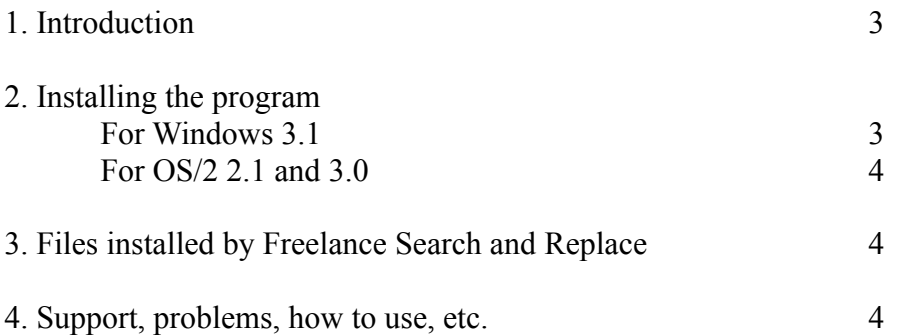

Freelance Search and Replace Version 1.1

# **1. Introduction**

Freelance Graphics is an excellent program for developing graphic presentation files. For many users, this program provides an important tool for creating custom presentations. Often it is desirable to reuse portions of different presentation in other presentations for other audiences. However, since Freelance does not include a text 'search and replace' function, the user must visually review every page, looking for occurrences of one customer's name in another customer's presentation. Embarrassing missed words have occurred in more than one presentation.

This program is designed to complete the feature list for Freelance Graphics for Windows and Freelance for OS/2. This program allows you to easily search a file for occurrences of up to 4 text strings and replace them with new strings. It operates quickly and easily.

#### **2. Installing the program**

#### **For Windows 3.1 users (OS/2 users should read the next section):**

To install this program under Windows 3.1 (prior versions of Microsoft Windows may work, but have not been tested), you must perform a very simple process:

- 1.) From the Windows main menu (Program manager), select the FILE command (on the upper left hand corner of the screen)
- 2.) A menu will pop-down. Select the RUN option.
- 3.) Type in the location of the Freelance Search and Replace files and the installation program name 'SETUP'. Typically these files will be on a diskette in the 'A' drive. They can also be on any hard drive and in any subdirectory. Then press ENTER. For example, if the installation files are on the 'C' hard drive and in the NEWSTUFF subdirectory, you would type: C:\NEWSTUFF\SETUP.EXE
- 4.) SETUP will copy several file to your \WINDOWS\SYSTEM subdirectory. It will then ask where you want the Freelance Search and Replace program files to be installed. The default will be in the "C:\FL-SAR" subdirectory. Change the target location (if desired) and press OK.
- 5.) Once the programs are copied, SETUP will create a new windows program group with the icon for the Freelance Search and Replace program in it. You may move this icon to any group you want. You can delete the new group if you want. Or just leave it where SETUP put it. Its up to you.
- 6.) To run the program, just click on the icon and you should be off and running.

That's it! You're done installing the programs. If you want, you can delete the installation file, however, you may want to save them for future use or distributing to other potential users. If you determine that Freelance Search and Replace will be a program that you will use for productive purposes (you can test this program for free for up to 30 days), you should register your copy of this program and pay the registration fee (REMEMBER: This is not a free program, it's a

Freelance Search and Replace Version 1.1 SHAREWARE program (See description of shareware programs.)

## **For OS/2 2.1 and 3.0 users (Windows 3.1 users should read the previous section):**

To install this program under OS/2 2.1 or 3.0 (prior versions of OS/2 may work, but have not been tested), you must perform a very simple process:

- 1.) From the OS/2 workplace shell click on the OS/2 folder, click on the command prompts folder and click on WIN-OS2 FULL SCREEN icon. This will start the WIN-OS2 program manager. Once you're at the program manager, you will proceed just like you're in Windows 3.1. So now skip back to Step #1 above and continue with the installation.
- 2.) DO NOT DO THE INITIAL INSTALLATION BY RUNNING SETUP FROM THE WORKPLACE SHELL OR THE OS/2 COMMAND PROMPT!!! There is a bug in OS/2 and SETUP will not work correctly!

Once you're done installing the program, you can run Freelance Search and Replace from either the WIN-OS2 program manager, or you can run it from the Workplace shell. To run it from the Workplace shell, just copy a PROGRAM template to any group you want and point at the main program in the directory where you installed the program. The main program name is: FL-SAR.EXE.

That's it! You're done installing the programs. If you want, you can delete the installation file, however, you may want to save them for future use or distributing to other potential users. If, after 30 days of productive use, you should register your copy of this program and pay the registration fee (REMEMBER: This is not a free program, it's a SHAREWARE program (See description of shareware programs.)

# **3. Files installed by Freelance Search and Replace**

This information is provided to make it easier to eventually uninstall Freelance Search and Replace. During installation, the following files are copied to your hard drive:

To the FL-SAR subdirectory:

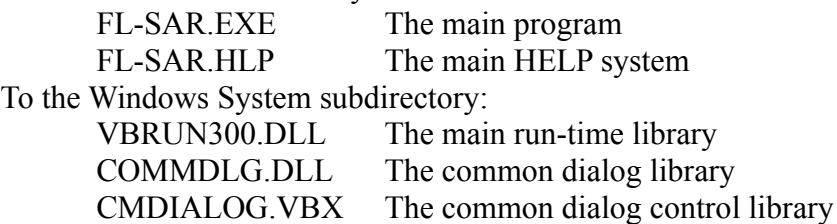

# **4. Support, problems, how to use, etc.**

The main help function provides support for these and many other questions. Start the program and press F1 or click on the HELP button.

Freelance Search and Replace Version 1.1 **5. Registering this program (IT ISN'T FREE!)**

Freelance Search and Replace is not a free program. It is shareware. Details on paying for this program are contained with the FL-SAR program. If you use this program for more than 30 days, you must register the program. Thanks in advance for your cooperation with this!